## Оглавление

- 1. Введение
- 2. Что такое сегмент?
- 3. Как настроить сегмент
- 3.1. Создание сегмента
- 3.2. Редактирование списка доступа маршрутизации
- 4. Примеры
- 4.1. Изолированный участок
- 4.2. Директор/секретарь

## 1. Введение

Чтобы ограничить осуществление вызовов на определенные внутренние номера, для них следует настроить разбиение. В данном руководстве показано, как настроить сегмент, и приводится несколько примеров настройки.

## 2. Что такое сегмент?

Сегмент представляет собой набор внутренних номеров, которые можно назначить на одной из разрешенных точек доступа в списке доступа маршрутизации.

Ниже приводятся правила, которые применяются к сегменту.

- Внутренний абонентский номер может быть включен только в один сегмент.
- Внутренний абонентский номер может не быть включен в какой-либо сегмент.
- По умолчанию все внутренние абонентские номера включены в сегмент internal.
- Даже без списка доступа маршрутизации внутренние абонентские номера, не принадлежащие ни к одному из сегментов, могут вызывать друг друга, и те внутренние номера, которые принадлежат сегменту, могут вызывать внутренние номера, не назначенные сегментам.
- Без списка доступа маршрутизации внутренние абонентские номера, принадлежащие к одному сегменту, и внутренние абонентские номера из разных сегментов не могут вызывать друг друга.

Ниже на рисунке показано ограничение вызовов между внутренними абонентскими номерами без списка доступа маршрутизации.

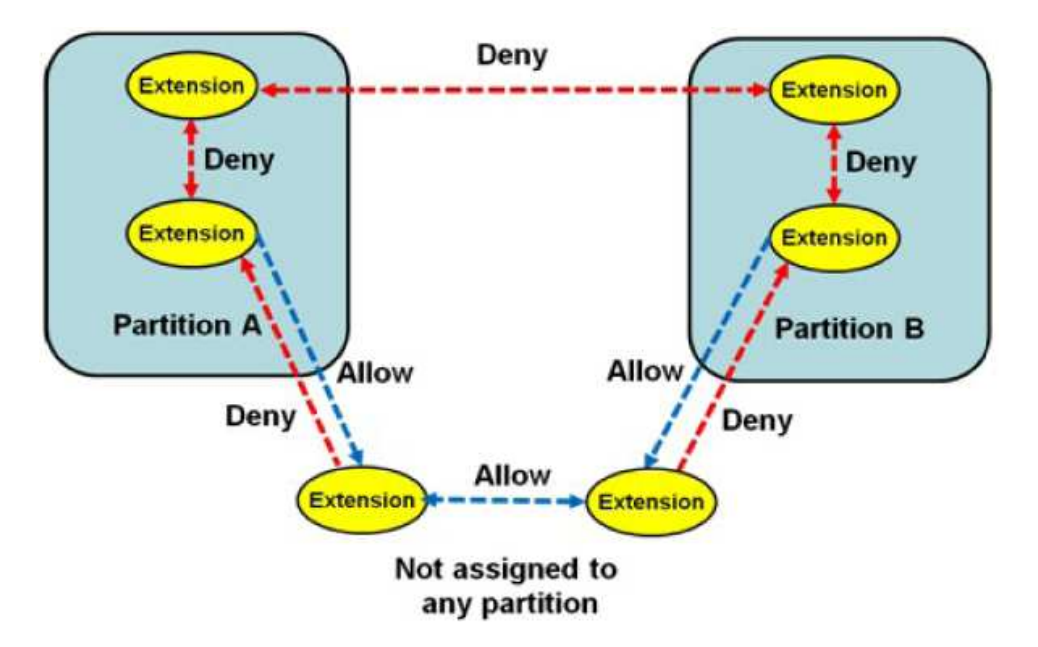

Для осуществления вызова между внутренними номерами в одном сегменте или между разными сегментами необходимо создать список доступа маршрутизации и добавить в него разделы для исходящего вызова. На рисунке ниже показана роль списка доступа маршрутизации в разрешении или запрещении вызовов.

На рисунке ниже внутренние номера Сегмента А не разрешается вызывать с внутренних номеров, привязанных к Списку доступа маршрутизации B, так как этот список доступа не имеет точки доступа для Сегмента А.

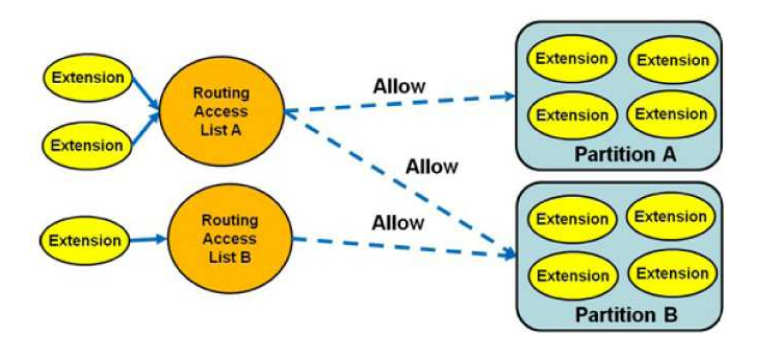

#### 3. Как настроить сегмент

#### 3.1. Создание сегмента

Если необходимо создать сегмент, который включает в себя внутренние абонентские номера, добавьте новый сегмент, как показано на рисунке ниже.

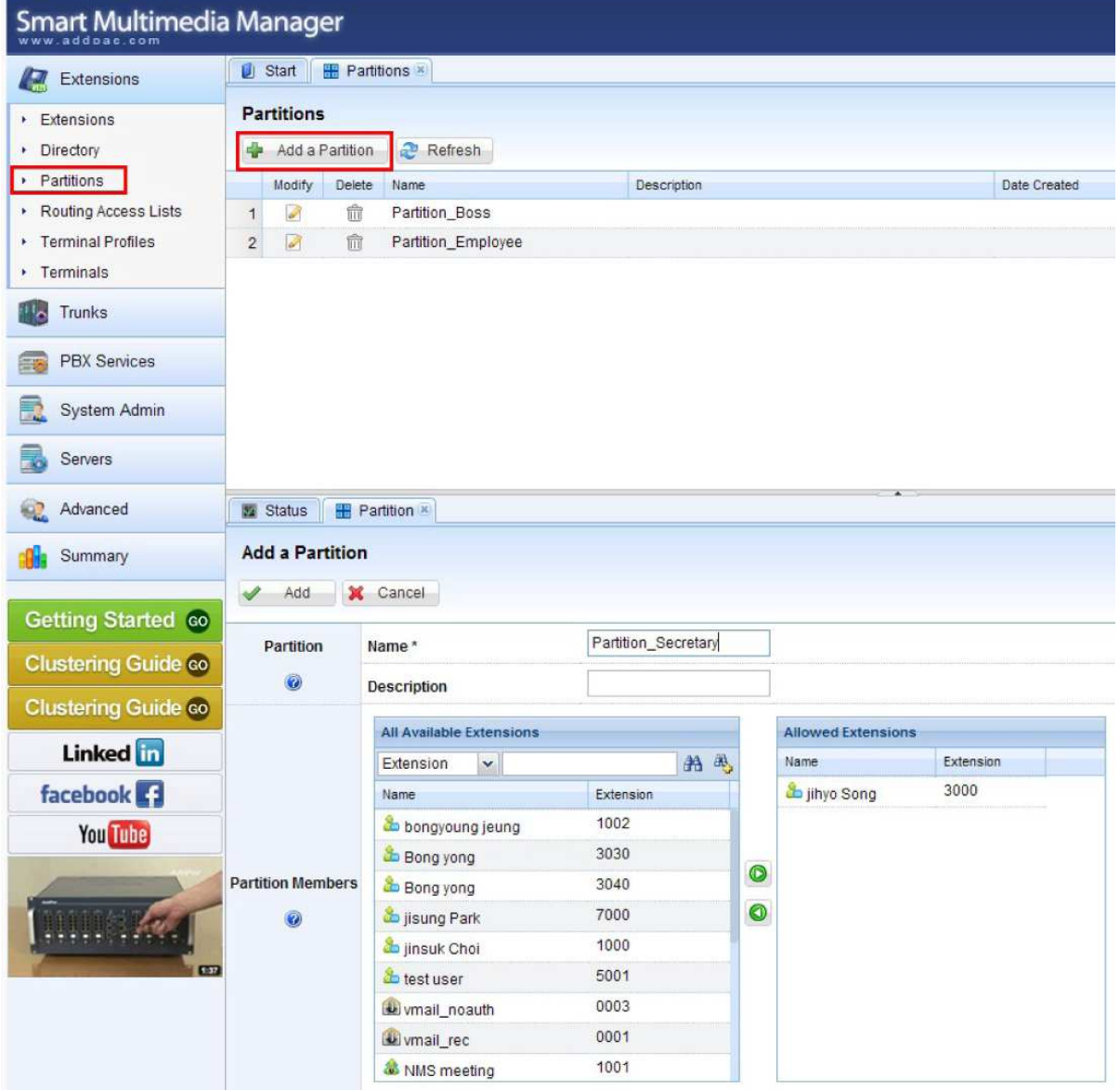

## 3.2. Редактирование списка доступа маршрутизации

Можно изменить существующий список доступа маршрутизации, разрешая доступ к новому добавленному сегменту, или добавить для нового сегмента новый список доступа. Ниже на рисунке показано, как добавить новый сегмент в список доступа маршрутизации.

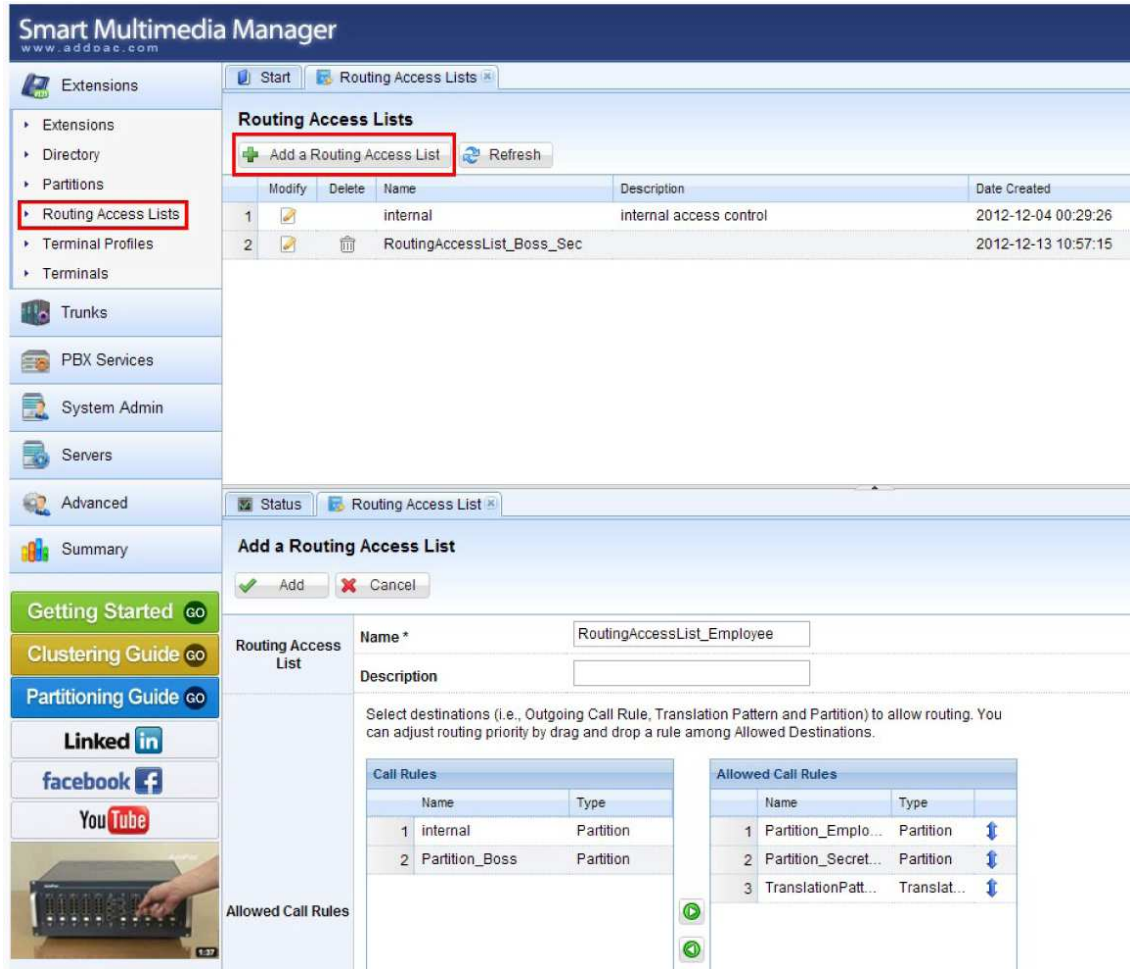

### 4. Примеры

- 4.1. Изолированный участок
- Цель: Внутренние абонентские номера 1000, 1001 и 1002 могут вызывать друг друга, но не могут вызывать другие внутренние номера или получать доступ к любой соединительной линии.
- Шаг 1: Создайте сегмент Partition\_A, который включает номера 1000, 1001, 1002.
- Шаг 2: Создайте список RoutingAccessList\_A, к которому имеют доступ только члены Partiton\_A.
- Шаг 3: В настройках внутренних номеров 1000, 1001, 1002 установите в качестве списка доступа маршрутизации RoutingAccessList\_A.

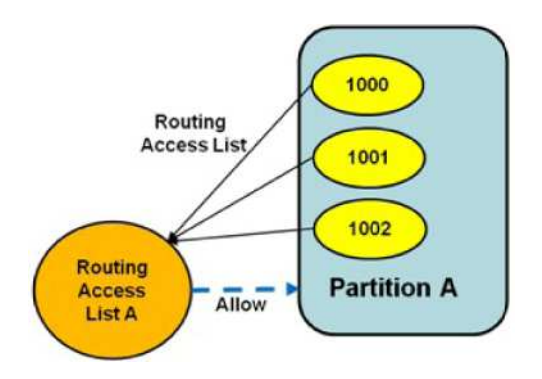

# 4.2. Директор/секретарь

## • Цель:

Существуют две группы. К группе директора относятся внутренние абонентские номера 1000, 1001, 1002, а к группе сотрудников относятся внутренние абонентские номера 2000, 2001, 2002. Также у секретаря директора имеется внутренний номер 3000.

С внутренних номеров группы директора можно звонить на номера этой группы и номера группы сотрудников. С внутренних номеров группы сотрудников можно звонить на номера этой группы, но вызовы номеров из группы директора должны перенаправляться на секретаря. Секретарь может переводить вызовы сотрудников на номер директора.

- Шаг 1: Создайте сегмент Partition\_Boss, который включает в себя внутренние номера 1000, 1001 и 1002.
- Шаг 2: Создайте сегмент Partition\_Employee, который включает в себя внутренние номера 2000, 2001 и 2002.
- Шаг 3: Создайте сегмент Partition\_Secretary, который включает номер 3000.
- Шаг 4: Создайте TranslationPattern\_Employee с pattern 1... и called number translation (трансляция вызванного номера) с указанием у номеров (1...) удалить (4) цифры с начала и добавлять (3000).
- Шаг 5: Создайте RoutingAccessList Boss Sec с членами доступа Partition Boss, Partition Secretary и Partition Employee.
- Шаг 6: Создайте RoutingAccessList\_Employee с членами доступа Partition\_Employee, Partition Secretary и TranslationPattern Employee.
- Шаг 7: В настройке внутренних номеров 1000, 1001, 1002 и 3000 установите в качестве списка доступа маршрутизации RoutingAccessList\_Boss\_Sec.
- Шаг 8: В настройке внутренних номеров 2000, 2001 и 2002 установите в качестве списка доступа маршрутизации RoutingAccessList\_Employee.
- Шаг 9: При настройке TranslationPattern\_Employee установить в качестве списка доступа маршрутизации RoutingAccessList\_Employee.

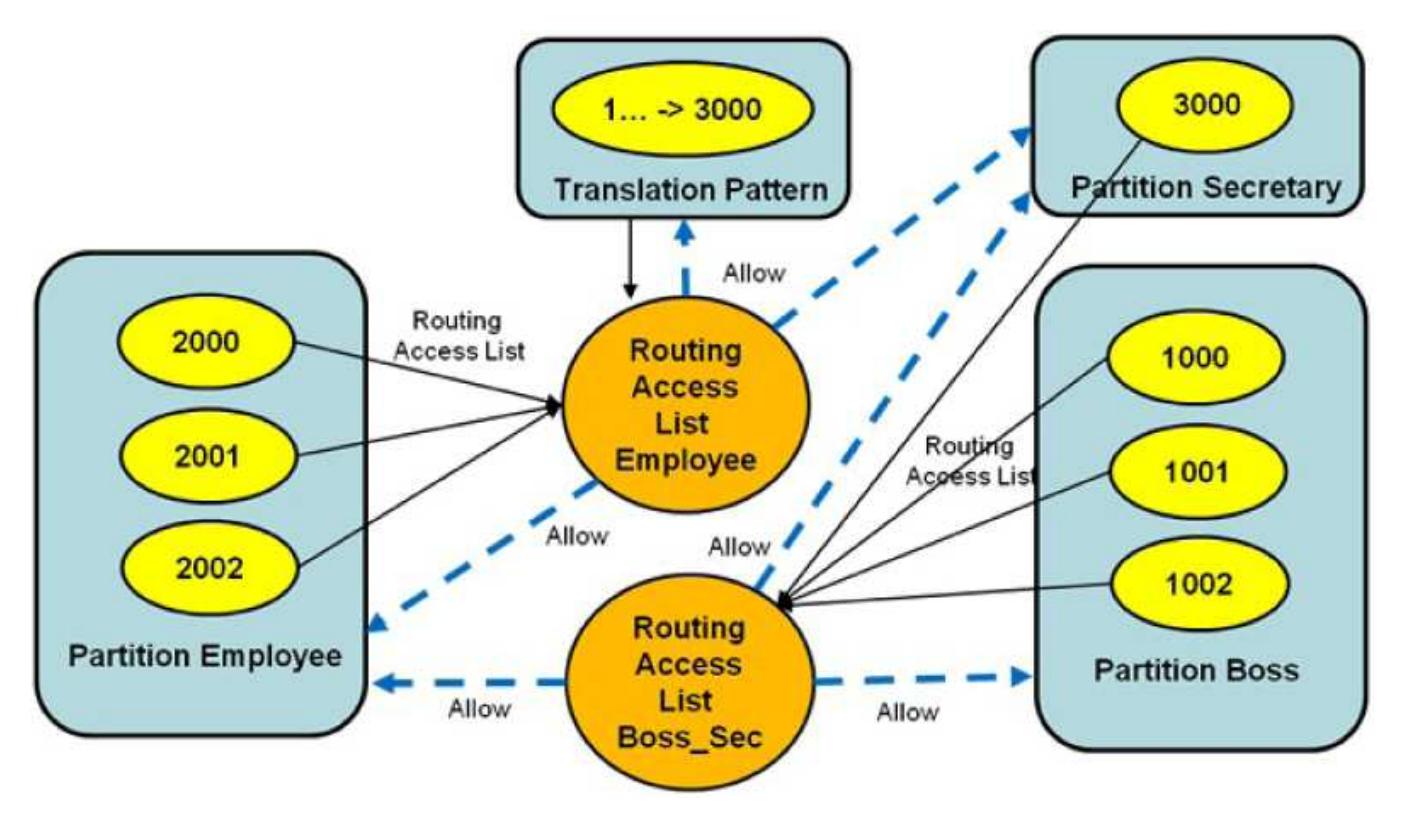